## I SITI SI PRESENTANO

Da, questo numero la rubrica "L'altro scaffale", accanto alle consuete recensioni, propone alcune scbede di presenlazione relatiue a siti e seruizi ín rete a, cura di collegbi cbe ne seguono la realizzazione.

## Università degli studi di Firenze: catalogo in linea (opac) delle biblioteche^ http://www.unifi.it:8000

L'Università di Firenze è attiva nell'ambito dell'automazione dei servizi bibliotecari fin dagli inizi degli anni Ottanta, avendo partecipato alla progettazione e realizzazione del Sistema bibliotecario nazionale (SBN). Attualmente le biblioteche dell'Ateneo fiorentino dispongono di un sistema automatizzato che supporta l'intero ciclo di vita del documento, dall'acquisizione fino alla circolazione, e che opera su un'unica base dati condivisa. Le 21 biblioteche e i circa 30 fondi librari afferenti a centri ed istituti utilizzano il sistema e contribuiscono alla crescita del catalogo, operando in ambito nazionale attraverso le funzioni di catalogazione partecipata con l'indice s<sub>BN</sub>.

Le limitazioni del sistema gestionale, la rapida diffusione di Internet e la necessità di fornire un'interfaccia semplice sono stati all'orgine di un progetto avente come obiettivo l'apertura del catalogo ad Internet. I1 progetto, finanziato dall'Università, è stato condotto della Sezione biblioteche e banche dati del Centro servizi informatici e telematici, in collaborazione con un gruppo di bibliotecari prescelto dal Coordinamento centrale per le biblioteche.

ll laroro si è svolto per fasi incrementali nel 1995 e 1996 e ha portato alla realizzazione del catalogo in linea (online Public Access Catalogue) accessibile via www, noto come opac/www, che può essere consultato a <http://www.uni fi.it:8000/>, operativo fin dal mese di giugno del 1995 e attualmente giunto alla<sup>'</sup>versione 3.

A1 febbraio 1997, l'opac/www contiene oltre 213.000 notizie bibliografiche (di cui circa 14.500 periodici), oltre 144.000 intestazioni autore e circa 500.000 numeri d'inventario.

Ogni utente in grado di collegarsi a Internet e che disponga di un comune browser www (ad esempio Netscape Navigator, Microsoft Internet Explorer) può interrogare liberamente e gratuitamente, 24 ore su 24. l'opac delle biblioteche dell'Università di Firenze.

Un server www si interfaccia al database opac attraverso opportuni programmi che vengono attivati dalle richieste utente. Questi programmi predispongono i risultati in HTML (Hypertext Markup Language), il formato usato dal web per la visualizzazione dei documenti ipertestuali.

I dati cafalografici sono scaricati dal sistema catalografico verso l'opac su file di formato ISo 2709 contenenti record UNI-MARC. L'aggiornamento avviene quotidianamente, di notte, in modalità incrementale, operando sui dati creati o modificati durante la giornata.

I1 server www svolge anche funzioni di passerella (gateway) verso il sistema gestionale per consentire la consultazione dello stato del prestito e la riservazione dei documenti fisici.

E noto che il www sfrutta il principio della ipertestualità estendendolo alla rete. Gli utenti non dispongono più di comandi e schermate di datj, ma "navigano" tra documenti la cui dimensione di solito supera quella dello schermo e la cui visualizzazione comporta lo scorrimento alto/basso median-

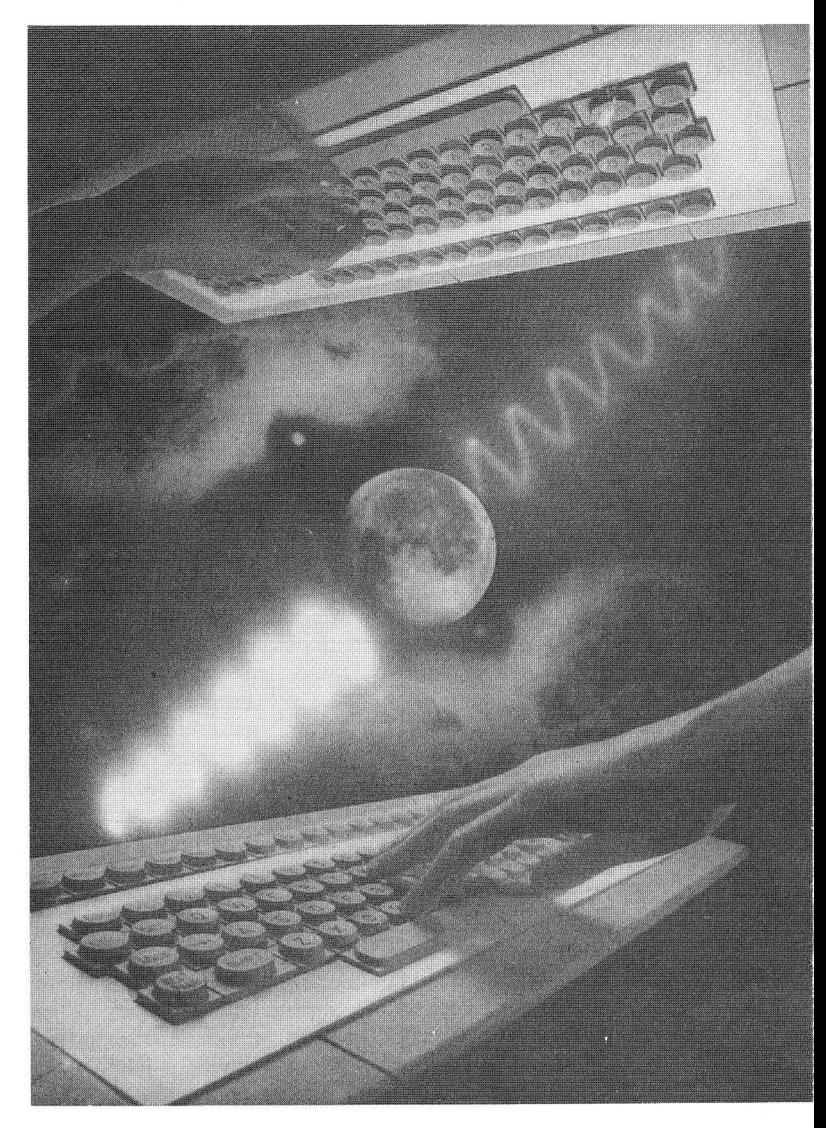

te 1l mouse. Infine, mediante le maschere, si possono predispone semplici intefacce grafiche per richiedere l'esecuzione di operazioni e per accedere a basi di dati.

Questi principi sono stati ampiamente sfiuttati per disegnare I'opac/www che si presenta come uno strumento semplice, ma completo, per "navigare" tra 1e notizie del catalogo e all'interno del reticolo associato ad ogni notizia. Il modello risultante poggia su tre cardini (maschera di interrogazione, scheda catalografica, scheda di disponibilità) ciascuno dei quali viene proposto come documento HTML.

La maschera di interrogazione è il punto da cui l'utente può attivare tutte le operazioni previste (ricerca, scorrimento liste autori e titoli, browse sugli indici). Le operazioni disponibili sono raggruppate in un menu e il bottone "Esegui" permette di attivare l'azione richiesta. I campi della maschera sono divisi in due parti. Quella superiore contiene i canali di ricerca (autore, titolo, soggetto, classificazione, numero standard e parole chiave). La metà inferiore propone i filtri che ne11a ricerca non possono essere usati da soli, Per eseguire una "Ricerca" deve essere specificato almeno un canale; i ca-

## L'ALTRO SCAFFALE

nali ed i filtri sono implicitamente iegati dall'operatore 1ogico AND. Nei canali autore, titolo e soggetto è anche possibile combinare i termini di ricerca con gli operatori AND, oR e AND NoT. Le operazioni di browse richiedono che ne1 corrispondente campo sia specificato un termine. I browse permettono di consultare e scorrere i principali indici del sistema e consentono di individuare direttamente sottoinsiemi di notizie bibliografiche o di tornarc alla maschera di ricerca preimpostando il campo corrispondente con un termine selezionato tra quelli reperiti.

La scheda catalografica contiene la descrizione bibliografica di una notizia. La "ricerca' porta a questo documento direttamente, nel caso di un solo titolo selezionato, o attraverso la "lista breve" che mostra un elenco sintetico dei titoli che soddisfano l'interrogazione. I1 medesimo percorso viene seguito quando si clicca sull'icona 'lente" associata ad ogni elemento che compare nel risultato dello scorrimento liste o delle operazioni di browse. La scheda catalografica costituisce a sua volta i1 punto da cui proseguire le ricerche nel catalogo. È possibile percorrere i1 reticolo delle notizie collegate (riferimento "titoli legati"). A1 cune componenti della descrizione bibliografica (esempio: autore primario e secondario, classificazione, soggetto, collana) sono associate (mediante link lpertestuali) a query "nascoste". Infine, viene sempre proposto il link "disponibilità" che permette la visualizzazione delle copie fisiche relative a quel titolo.

La scheda di disponibilità fornisce la visuallzzazione delle informazioni sui documenti fisici ripartiti per biblioteca (trattandosi di un catalogo multibiblioteca) e mostra le consistenze, i numeri d'inventario e le collocazioni. I1 numero d'inventario funge da link per l'ac-

cesso in linea aI sistema di gestione del prestito, se si desidera ottenere le informazioni sullo stato di circolazione di un documento ed effettuame la riservazione.

I1 sistema è completato da una guida in linea, richiamabile da ciascuna delle pagine HTML proposte all'utente, ed è integrato con i riferimenti alle pagine web delle biblioteche per facilitare la consultazione di servizi, indirizzi e orari. Grazie all'opac/www le biblioteche de1l'ateneo dispongono di uno strumento di consultazione del catalogo efficace e che non implica I'acquisizione di software dedicato sulle postazioni di lavoro. Nel prossimo futuro, per ridure ulteriormente i costi di gestione delle postazioni al pubblico, è previsto l'uso dei network computer.

L'esperienza maturata indica che l'opac/www sarà il punto di riferimento per la creazione di nuovi servizi ntegrati per gli utenti, gestiti direttamente o mediati dalle biblioteche, come la visualizzazione di testi in formato digitale, pre-print, abstract, table of contents, il prestito interbibliotecario, search engines e subject index specialistici. La scheda catalografica ipenesruale sarà il punto in cui integrare i riferimenti ai percor sí di navigazione per accedere a queste risorse.

Valdo Pasqui

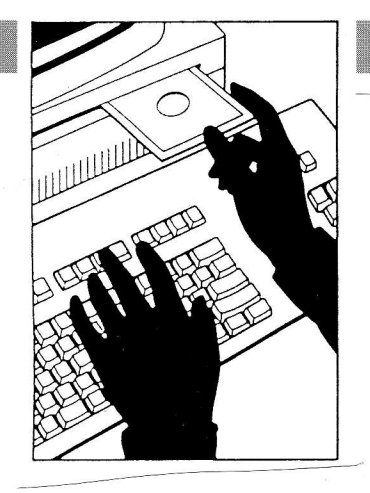